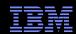

# PTP Debugger Troubleshooting

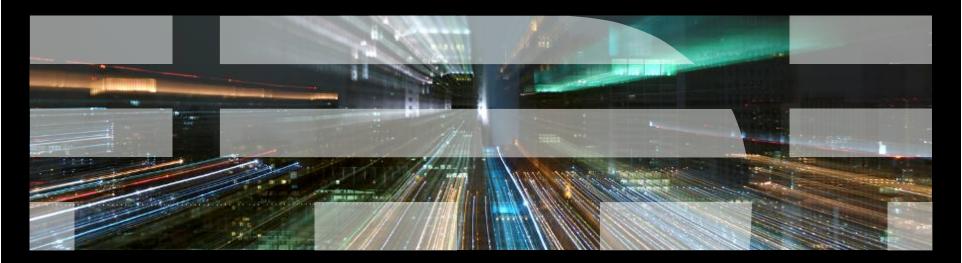

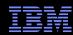

#### Overview

- Debugger comprises two main components
  - Eclipse client
  - Debug server
- Eclipse client
  - Provides means of interacting with user to perform debug actions
  - Controlling processes
  - Viewing variables
  - Manipulating breakpoints
  - Viewing source code and annotations
- Debug server
  - Scalable Debug Manager (SDM)
  - Multicast/reduction network to control gdb and application instances
  - External program

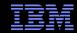

## **Debug Client**

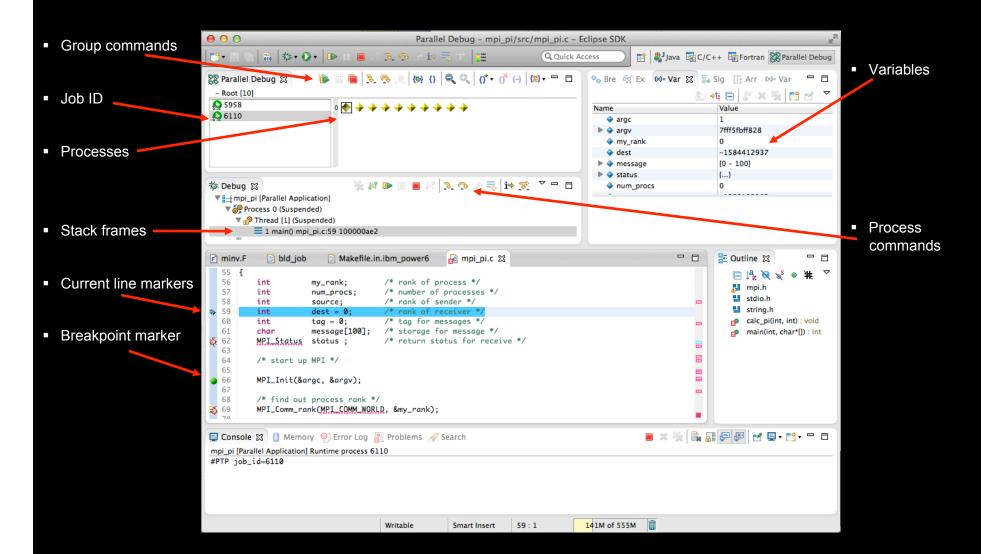

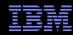

#### SDM

- SDM is a C program
- Master process runs on login node
  - Manages communication between Eclipse and servers
- Server processes run on compute nodes
  - Control gdb and application

One server process per application process

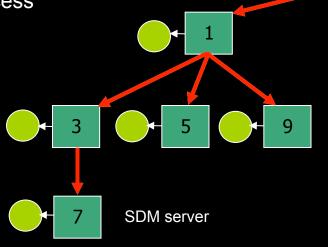

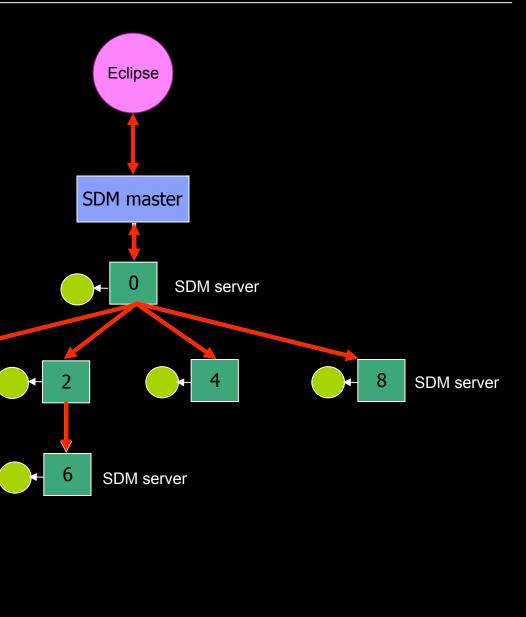

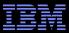

## **Debugger Client Startup**

- A debug launch configuration contains
  - Name of executable to debug
  - Path to sdm executable on target system
  - Address to use for sdm connection (session address, normally localhost)
- When the user launches the debugger
  - A socket is created with a random port number bound to it
  - The <submit-interactive-debug> script in the target configuration is invoked
  - The UI waits for an incoming connection on the port by displaying a dialog
- When the connection is established
  - Initialization command is sent to the SDM master
  - If this succeeds, debugger UI is initialized

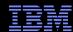

# **SDM Startup**

- The resource manager is responsible for launching the SDM using the <submit-interactivedebug> script
- Actions required are
  - Launch the SDM server processes onto the compute nodes
  - Generate a routing file containing the rank, hostname, and port number for each server process in the tree
  - Launch the SDM master process passing the session address and port to connect to Eclipse client
- There are currently three target configurations that support debugger launch
  - Open MPI-Generic-Interactive
  - IBM Parallel Environment
  - Torque-Generic-Interactive

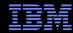

## Open MPI-Generic-Interactive

- Uses the script ~/.eclipsesettings/rms/OPENMPI/start\_job.pl
- Creates an empty routing file at a known location
- Launches the SDM servers using the command
  - mpirun –mca orte\_show\_resolved\_nodenames 1 -display-map /path/to/sdm
- The output from the mpirun command is parsed, and the rank and hostname information extracted from it
- This is then written to the empty routing file
- The script then starts the SDM master with the appropriate arguments

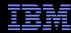

#### **IBM Parallel Environment**

- Uses the script ~/.eclipsesettings/rms/PE/run\_pe\_app.pl
- Creates an empty routing file at a known location
- Launches the SDM servers using the command
  - poe /path/to/sdm
- Waits for poe to generate an attach.cfg file, then uses this file to generate the routing information
- This is then written to the empty routing file
- The script then starts the SDM master with the appropriate arguments

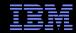

# Debugger Launch

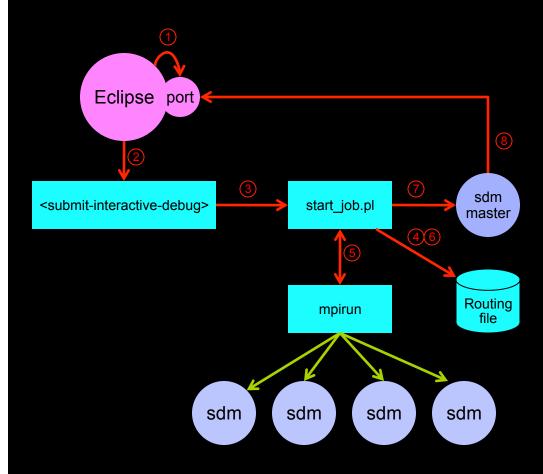

- 1. Create socket and bind to port
- Invoke <submit-interactive-debug> script
- 3. Invoke start\_job.pl (or run\_pe\_app.pl) script
- 4. Create empty routing file
- Invoke mpirun (or poe) command to launch SDM servers
- Generate routing information and write to routing file
- Invoke SDM master
- 8. SDM master connects to Eclipse port

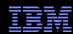

## **Troubleshooting**

- Most common symptom is stuck "Operation in progress..." dialog
  - Just indicates that the SDM master has not connected back to Eclipse client
  - One of the other steps must have failed
  - Need to check each in turn

#### Launch script fails

- Make sure that non-debug launch is working first
- Since they both use the same driver script this should provide some verification that the underlying system is ok

#### SDM servers failed to start

- Use system command to find 'sdm' processes
- Should be the same number of servers as processes being debugged

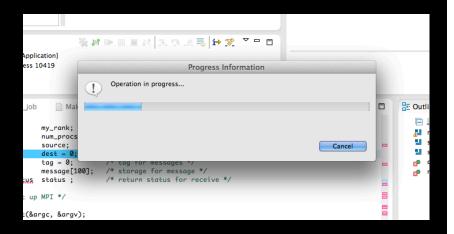

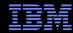

#### Troubleshooting (cont...)

#### Could not create routing file

- Normally located in the same directory as executable being debugged
- The file is called 'route\_UUID' where UUID is a long sequence of hex characters and dashes
- First line should have the number of processes being debugged
- Each line should contain <rank> <host> <port>
- Ranks should increase from 0 to N-1
- Ports should be unique for the same hostname

#### SDM master has not started

- Use 'ps' command on login node
- Should be one 'sdm' process with argument '—master' (and others)

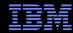

## Troubleshooting (cont...)

- If all the previous are ok, it may be one of the following
- Routing file must be on a shared filesystem
  - The routing file must be accessible to all sdm processes, including the master
- SDM server processes must be able to communicate with each other
  - Check that it's possible to create sockets between compute nodes
- SDM server processes must be able to communicate with the master
  - Check that it's possible to create sockets between compute nodes and the login node
- SDM master must be able to connect to Eclipse client
  - An ssh tunnel is used to communicate between SDM master and Eclipse client
  - Make sure ssh tunnels are allowed
  - Make sure session address on debugger tab is "localhost"

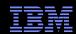

## **SDM Debug Preferences**

- Enable SDM debugging if you are still having problems
- Startup sequence
  - Initial sdm startup
- Message layer
  - Messages sent between sdm processes
- Routing layer
  - Reading routing table
- Backend master
  - Commands executed by master
- Backend servers
  - Server specific messages
- Debug engine
  - Commands sent to gdb
- Communication protocol
  - Low level protocol

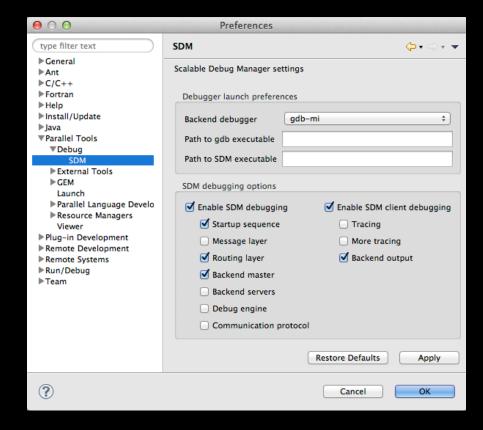